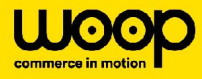

# **Créer son compte Jira**

Une fois sur Jira Service Desk, vous pouvez créer votre compte en suivant les étapes suivantes :

● Cliquez sur "Sign up" à droite du message **"Need an account?"**

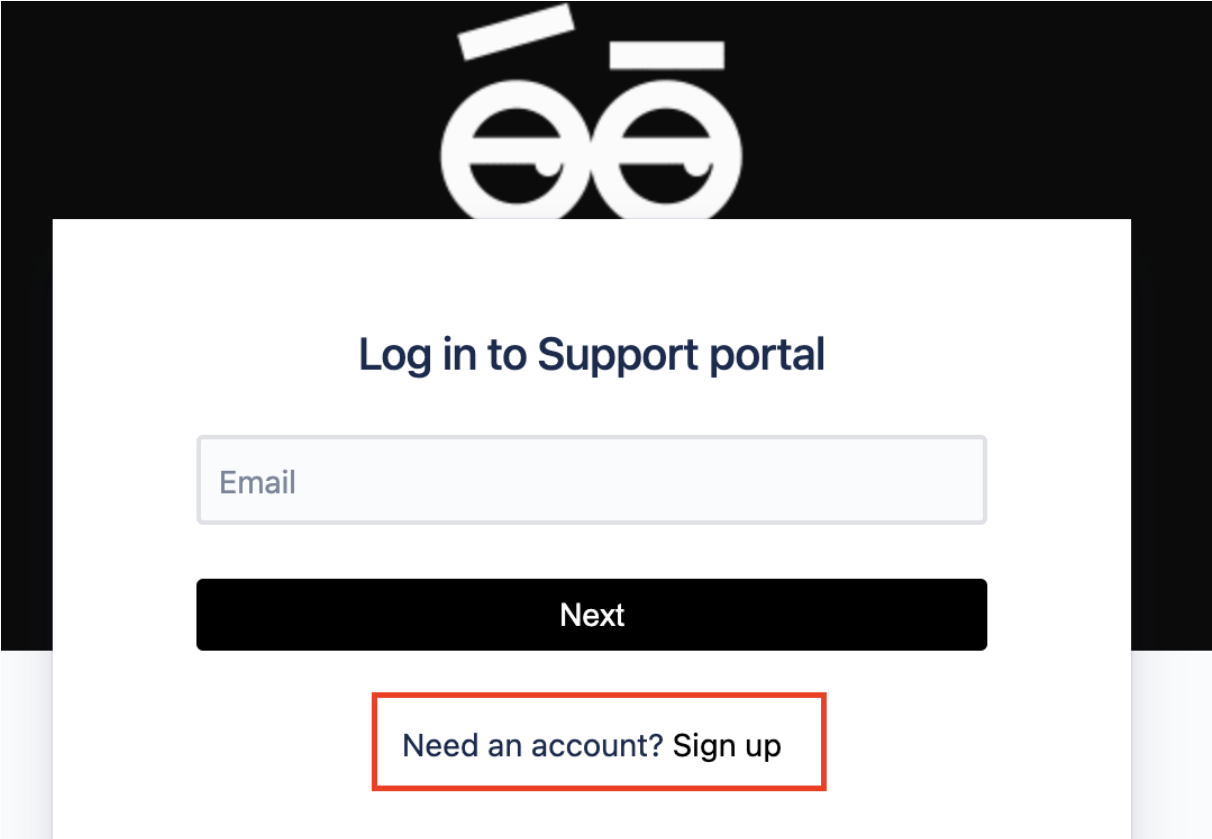

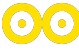

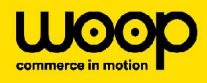

- Saisissez votre adresse email ( de préférence une adresse professionnelle)
- Cliquez sur le bouton **"Send link"** sur fond noir

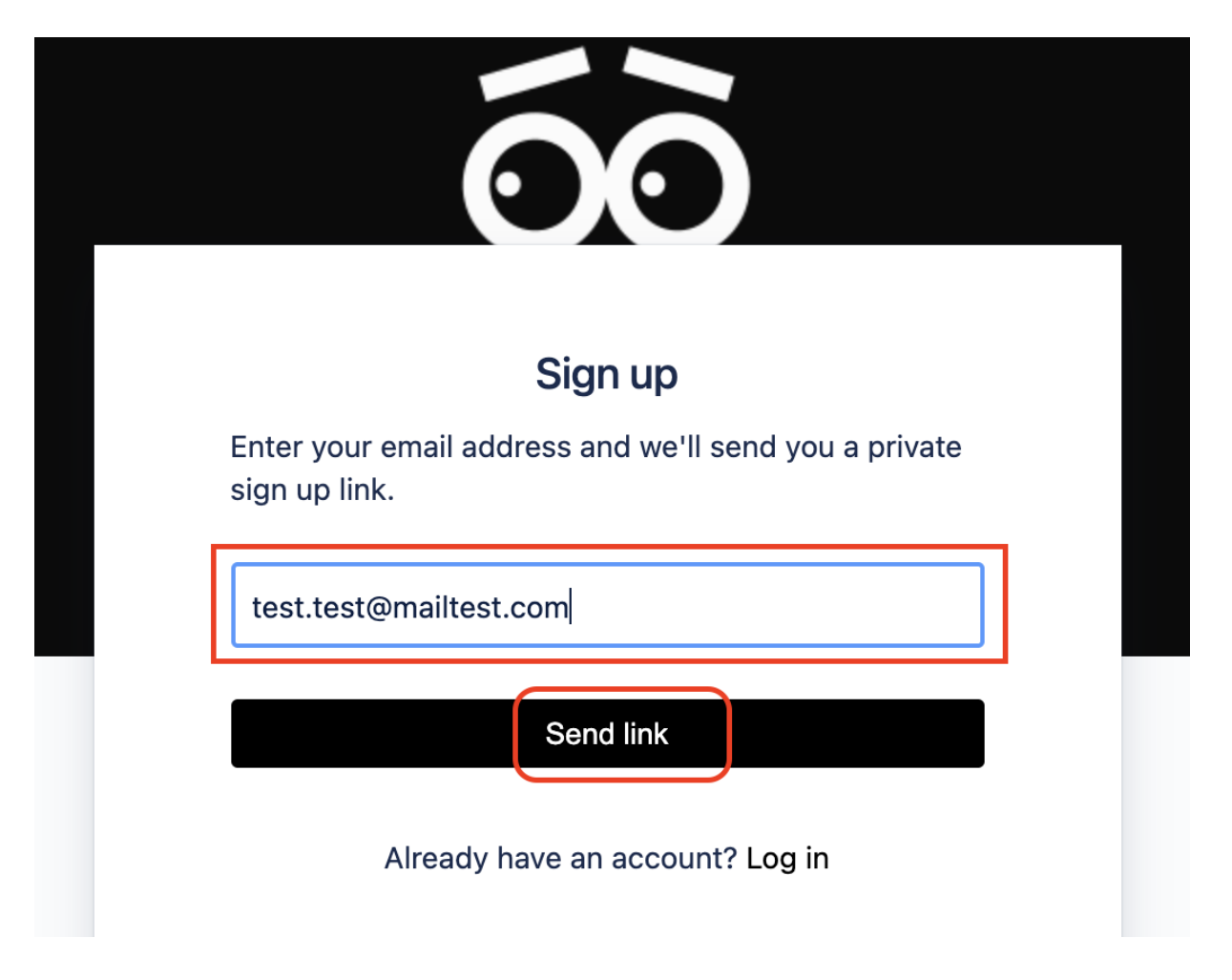

- Allez dans votre boite mail, vous aurez reçu un mail
- Cliquez sur le bouton **"Sign up"** sur fond bleu contenu dans ce mail

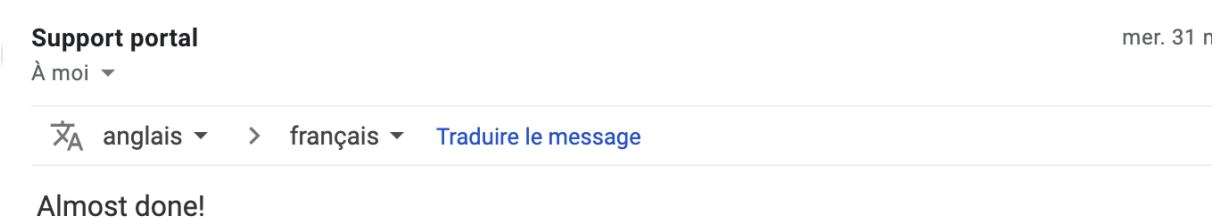

Follow the link below to finish signing up to Support portal. For security, don't share this link with anyone.

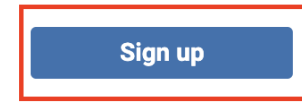

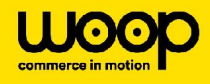

- Vous êtes redirigés sur une page web
- Renseignez votre prénom et nom dans le champ "FullName"
- Renseignez un mot de passe sécurisé qui vous servira pour vous connecter à la plateforme
- Cliquez sur le bouton **"Sign up"** sur fond noir
- Vous avez maintenant un compte fonctionnel sur notre outil de ticketing

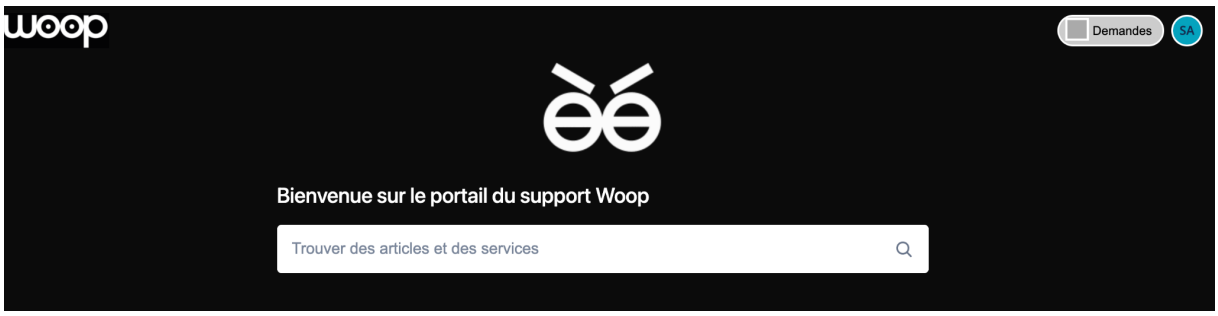

# **Soumission d'une demande**

Maintenant que vous avez un compte, vous pouvez créer des tickets et suivre leur traitement.

Choisissez dans une premier temps si vous êtes une enseigne ou une entreprise de transport :

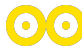

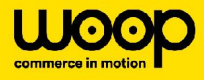

Portail du support / Portail du support WOOP

#### Portail du support WOOP woop

Bienvenue sur le portail du support WOOP. Vous pouvez soumettre une demande à partir des options proposées ci-dessous.

#### $\nabla$  Nous contacter à propos de

#### Je travaille pour une enseigne

Poser une question, Demande d'information ou d'action sur une livraison, Demande de configuration, Gestion d'utilisateur, Demande d'assistance technique, Déclarer un bug ou un incident détecté sur la plateforme Woop, Déclarer une faille de sécurité détectée sur la plateforme Woop, Demande d'assistance technique (problème de sécurité), Demande de suppression de données personnelles, Demande d'évolution fonctionnelle

 $\mathcal{P}$ 

 $\rightarrow$ 

#### Je travaille pour une entreprise de transport

Poser une question, Demande d'information ou d'action sur une livraison, Demande de configuration, Gestion d'utilisateur, Demande d'assistance technique, Déclarer un bug ou un incident détecté sur la plateforme Woop, Déclarer une faille de sécurité détectée sur la plateforme Woop, Demande d'assistance technique (problème de sécurité), Demande de suppression de données personnelles, Demande d'évolution fonctionnelle

Voici les catégories de tickets qui seront décrites ci-après.

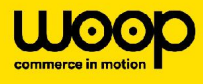

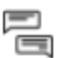

#### Poser une question

Ce formulaire vous permet de poser une question à nos équipes à propos de la plateforme Woop ou de tout autre sujet.

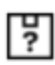

#### Demande d'information ou d'action sur une livraison

Ce formulaire vous permet de remonter une demande à nos équipes à propos d'une commande ou d'une livraison, comme son attribution à un de nos transporteurs ou sur l'état de sa livraison.

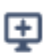

#### Demande de configuration

Ce formulaire vous permet de demander une modification de votre configuration.

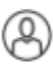

#### Gestion d'utilisateur

Ce formulaire vous permet de faire une demande de création, de modification ou de suppression d'un compte utilisateur.

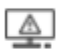

#### Demande d'assistance technique

Ce formulaire vous permet de faire une demande d'assistance technique auprès de nos équipes. Par exemple dans le cadre d'une anomalie rencontrée par votre plateforme ou vos outils.

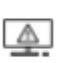

Déclarer un bug ou un incident détecté sur la plateforme Woop Ce formulaire vous permet de remonter une anomalie détectée sur la plateforme Woop.

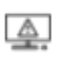

Déclarer une faille de sécurité détectée sur la plateforme Woop Ce formulaire vous permet de remonter une faille de sécurité détectée sur la plateforme Woop.

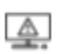

### Demande d'assistance technique (problème de sécurité)

Ce formulaire vous permet de faire une demande d'assistance technique auprès de nos équipes dans le cadre d'une faille de sécurité rencontrée par votre plateforme ou vos outils.

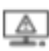

Demande de suppression de données personnelles

Ce formulaire vous permet de demander l'application du droit à la rectification et à la suppression de données personnelles de vos utilisateurs dont des informations ont étés envoyées à la plateforme Woop.

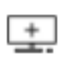

Demande d'évolution fonctionnelle Ce formulaire vous permet de faire une demande d'évolution fonctionnelle. Nos équipes vous recontacteront une fois votre demande évaluée.

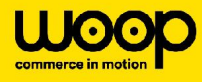

### **1- Demandes générales**

Voici les actions possibles, que l'on peut qualifier de "Demandes générales" :

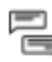

Poser une question

 $\mathbb I$  Ce formulaire vous permet de poser une question à nos équipes à propos de la plateforme Woop ou de tout autre sujet.

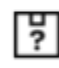

Demande d'information ou d'action sur une livraison Demande d'information ou d'action sur une livraison<br>Ce formulaire vous permet de remonter une demande à nos équipes à propos d'une<br>commande ou d'une livraison, comme son attribution à un de nos transporteurs ou s commande ou d'une livraison, comme son attribution à un de nos transporteurs ou sur l'état de sa livraison.

# **2- Demandes de configuration sur JustWoopit**

Voici les actions possibles correspondant à de la configuration :

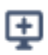

Demande de configuration Ce formulaire vous permet de demander une modification de votre configuration.

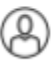

#### Gestion d'utilisateur

Ce formulaire vous permet de faire une demande de création, de modification ou de suppression d'un compte utilisateur.

### **3- Demandes d'ordre technique**

**Voici les actions possibles d'ordre technique :**

0.0

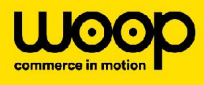

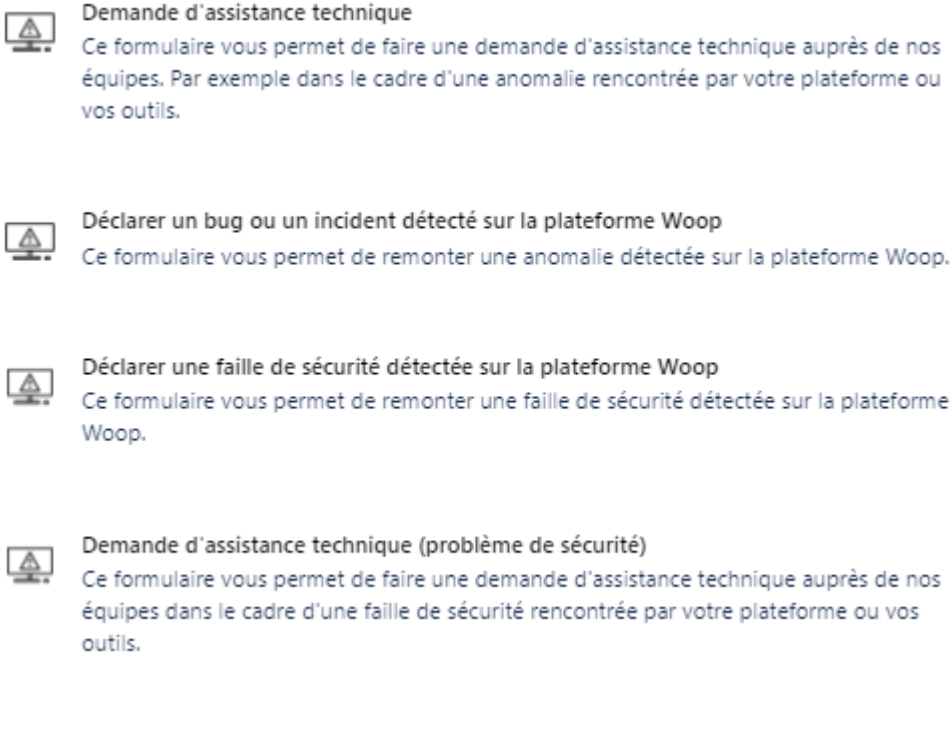

#### Vous pouvez également faire une demande d'évolution :

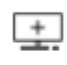

Demande d'évolution fonctionnelle

Ce formulaire vous permet de faire une demande d'évolution fonctionnelle. Nos équipes vous recontacteront une fois votre demande évaluée.

## **4- Demande de suppression de données personnelles**

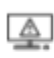

Demande de suppression de données personnelles

Ce formulaire vous permet de demander l'application du droit à la rectification et à la<br>Ce formulaire vous permet de demander l'application du droit à la rectification et à la suppression de données personnelles de vos utilisateurs dont des informations ont étés envoyées à la plateforme Woop.

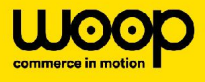

### **Suivre un ticket**

Pour trouver un ticket, on clique sur "Demandes" et on peut filtrer par les demandes "crées par moi" ou attribuées à votre enseigne.

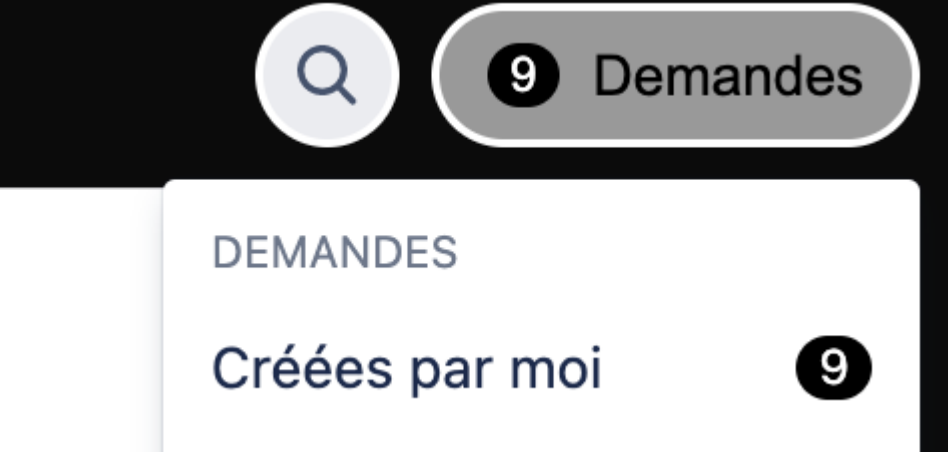

La liste des tickets crées se présente ainsi :

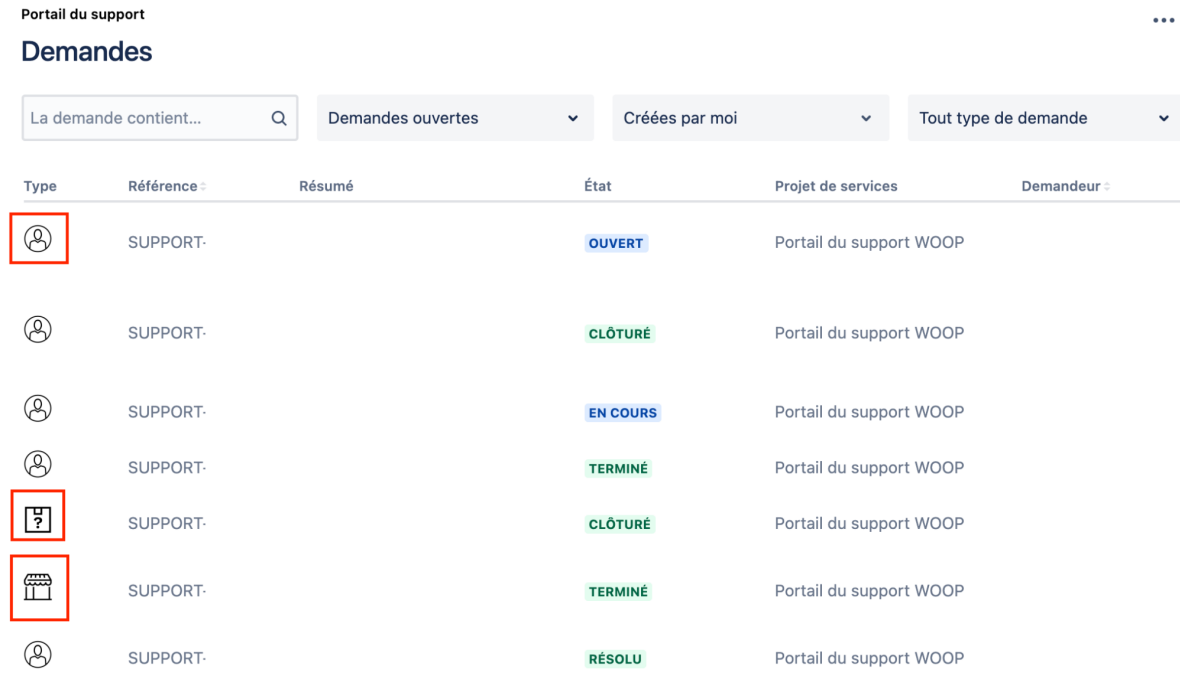

Elle contient les éléments suivants:

● **Type** : il est représenté avec des cryptogrammes relatifs aux options choisies pour la création de la demande : gestion d'utilisateur, gestion de magasin, etc.

 $\mathbf{O}(\mathbf{O})$ 

- **Référence** : ça indique la référence du ticket commençant par SUPPORT-XXX
- **Résumé** : titre donné au ticket

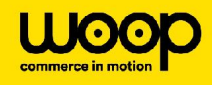

- **Etat** : ça indique l'état du ticket
- **Projet de services** : par défaut c'est "Portail du support Woop"
- **Demandeur** : l'utilisateur ayant fait la demande

Il est également possible de faire la recherche d'un ticket en sélectionnant les cases suivantes :

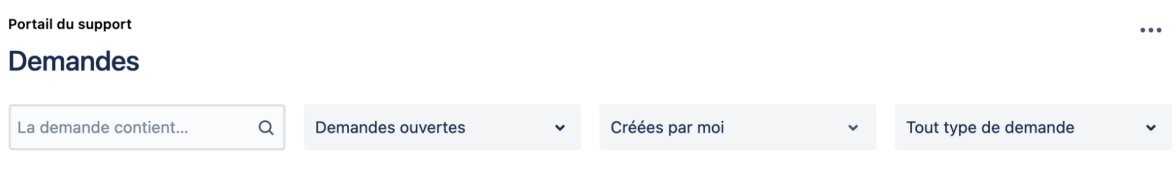

Une fois un ticket sélectionné vous accédez à la page suivante :

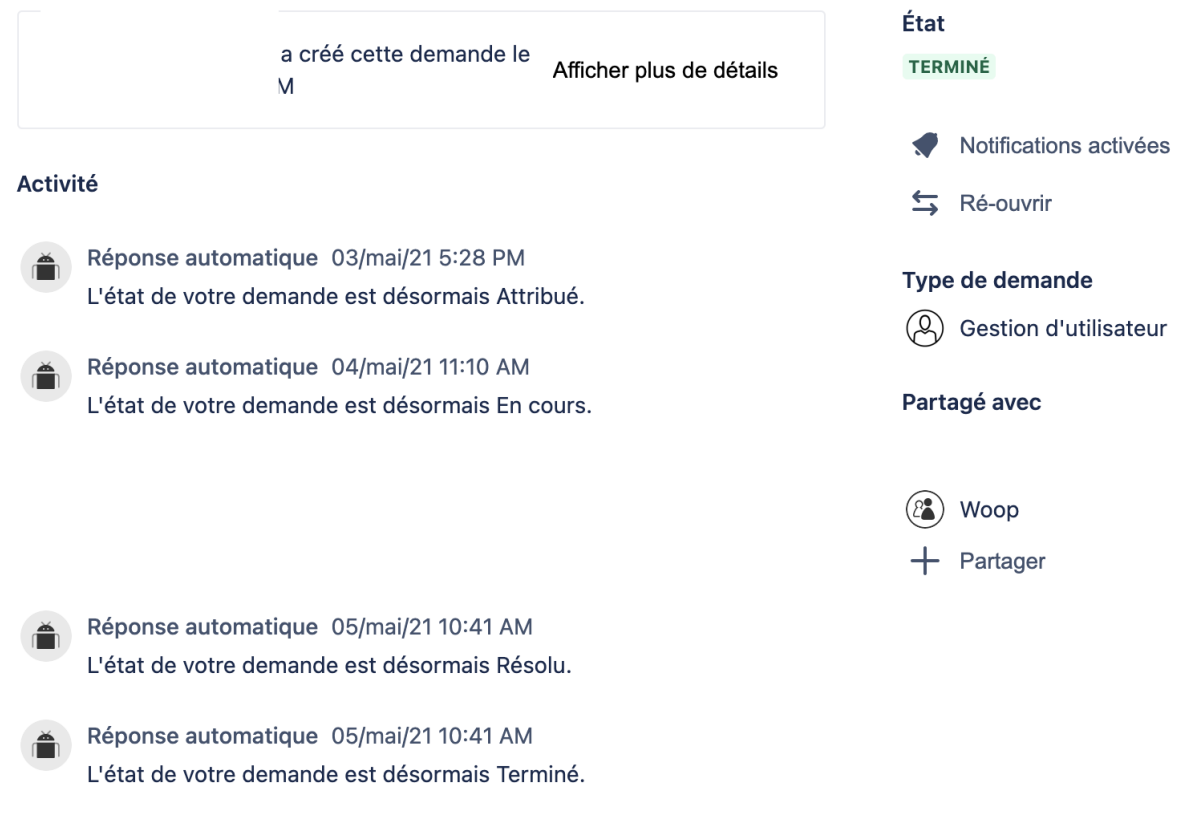

Elle contient les éléments suivants :

- L'état d'avancement de la demande (en haut à droite)
- Le type de demande (à droite)
- Le périmètre de partage. Par défaut : le créateur du ticket et son enseigne (à droite)
- Un bloc activité listant les différents événements et commentaires associés au ticket (à gauche)
- Une zone permettant d'effectuer des actions :
	- activer ou désactiver les notifications (e-mail) qui vous sont envoyées

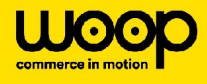

- effectuer une transition (ici "ré-ouvrir) qui dépend du statut courant du ticket.
- Exemples :
	- Donner les information demandées
	- Valider la réponse / Rejeter la réponse
	- Valider le rejet / Refuser le rejet

## **Bon à savoir !**

- Une fois créée, l'anomalie sera qualifiée par les équipes Woop.
- Certaines interventions peuvent mener à de la facturation (se référer au Contrat pour connaître les cas de facturation).
- Nos équipes s'engagent à répondre à vos demandes et à résoudre les Anomalies remontées dans les plus brefs délais (se référer au Contrat pour connaître les engagements de Woop).

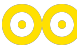